# Class Dojo Profiles

### What are ClassDojo Portfolios and How Do they Work?

ClassDojo Portfolios is a 100% free, digital student portfolio that allows students to share classwork with their teachers and family! Students can add to their portfolio using Chromebooks, laptops, and iOS/Android devices (coming soon: Kindle Fires). Teachers can view and approve student work on Portfolios using any device!

Students create and upload photos, videos, drawings, and journal entries through ClassDojo, and can also upload Microsoft Office files, PDFs, and image files from any laptop. Teachers can also use Activities to assign projects directly to student devices to which students can respond. For now, teachers can only create Activities using a computer.

Teachers also must approve any posts before they are shared with parents. Once approved, only parent accounts connected to their student can see those particular posts!

Parents and teachers can leave positive feedback in the form of a like and/or comments.

### Logging in to Portfolio

Your child's teacher will be sending you a link though Dojo Messenger. If you're already using Portfolio, you won't need to do anything. If not you simply need to click on the link to direct you to the screen, below. Either follow the instructions of scanning the QR code, or if easier, copy and paste the link at the bottom of the page into your web browser. This will take you straight to your child's profile page.

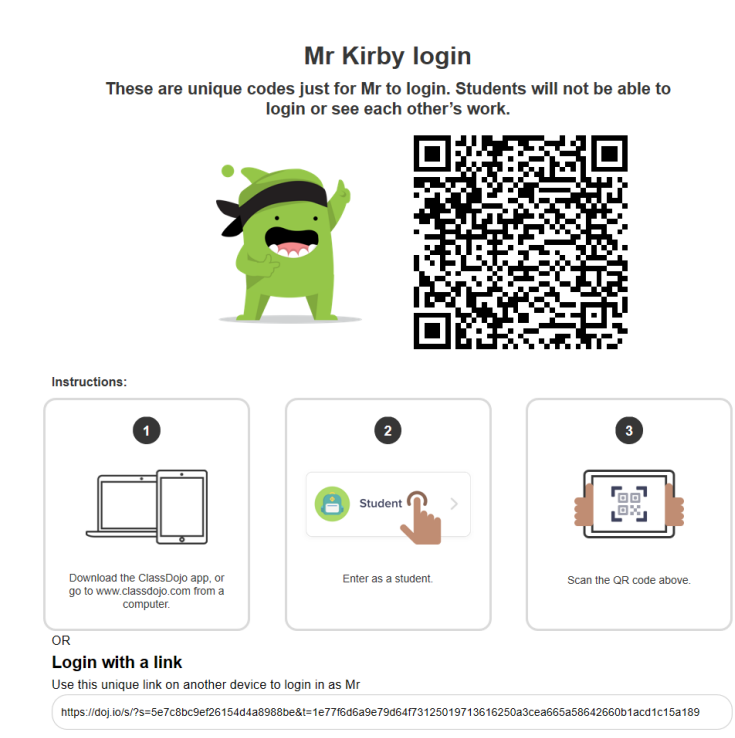

## What Do Students See When They Access Their Accounts?

The pages will look slightly different, depending on whether you access it through the web, iOS or Android.

#### **From the Web**

Here's what a student sees when they are logged into their account on the ClassDojo website:

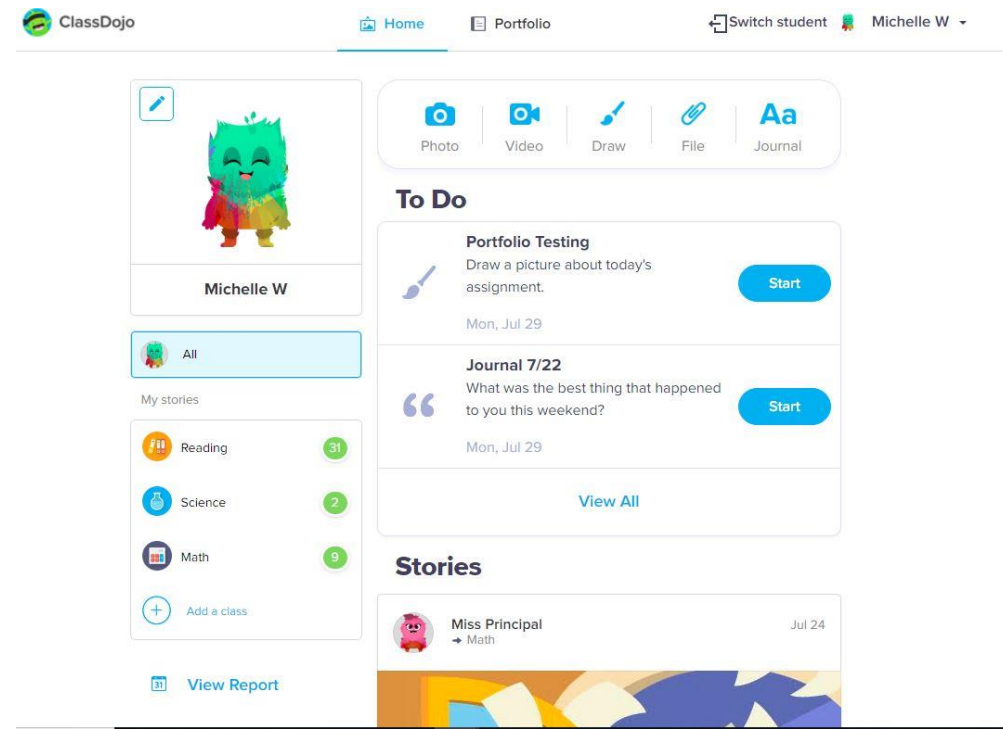

#### **Portfolios Page**

Clicking on the "Portfolio" tab at the top of the page will bring up the student's assigned portfolio activities as well as a feed of their completed and approved portfolio activities.

#### **iOS device (iphone, ipad etc)**

Here's what a student sees when they are logged into their account on the ClassDojo iOS app:

#### **Active Classes with Point Totals and Assigned Activities**

All active classes the student is connected to will show up with the total number of points the student has in that class and the number of assigned activities they need to complete.

Clicking on the class name will show them:

• The total number of points they have in that class and their total for that day.

The student can click on their points to see their report for the last two weeks in either a daily or weekly view.

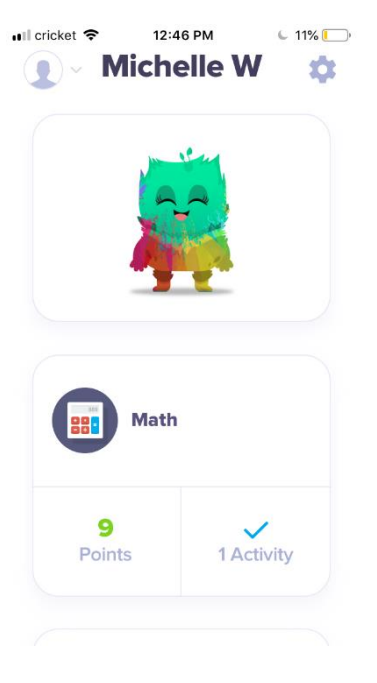

Their "To Do" list for that class.

Clicking on the activity will give them the instructions for the activity.

Clicking "Start" will pull up the page for them to complete the activity.

 To **add** to your child's portfolio you need to click on the blue plus sign.

This will give you the option to add either a photo, journal, video or drawing to your child's portfolio.

This will then be approved by the class teacher and shared on your personal 'storyboard'. Only yourself, your child//children and the class teacher be able to see what is posted.

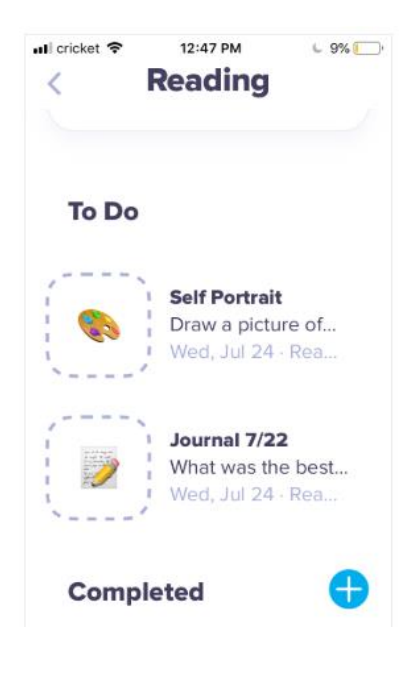

#### **Android**

Here's what a student sees when they are logged into their account on the ClassDojo Android app:

#### **Active Classes with Point Totals and Assigned Activities**

All active classes the student is connected to will show up with the total number of points the student has in that class and the number of assigned activities they need to complete.

Clicking on the class name will show them:

• The total number of points they have in that class and their total for that day.

The student can click on their points to see their report for the last two weeks in either a daily or weekly view.

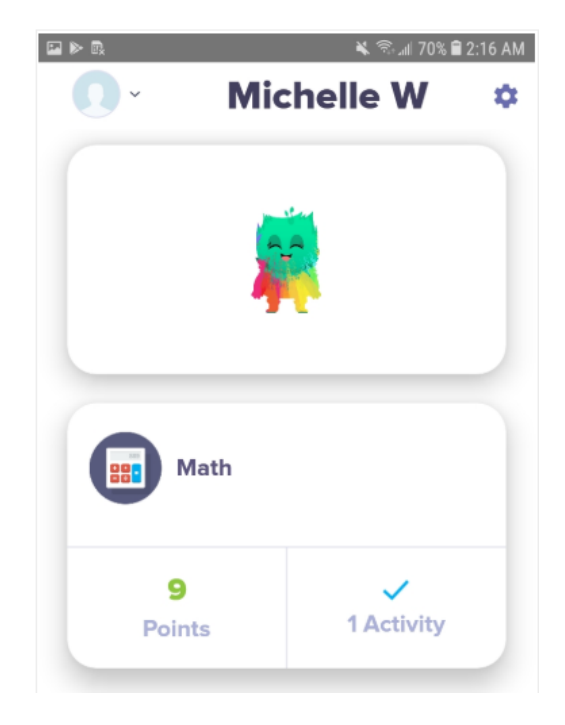

Their "To Do" list for that class.

Clicking on the activity will give them the instructions for the activity.

Clicking "Start" will pull up the page for them to complete the activity.

 To **add** to your child's portfolio you need to click on the blue plus sign.

This will give you the option to add either a photo, journal, video or drawing to your child's portfolio.

This will then be approved by the class teacher and shared on your personal 'storyboard'. Only yourself, your child//children and the class teacher be able to see what is posted.

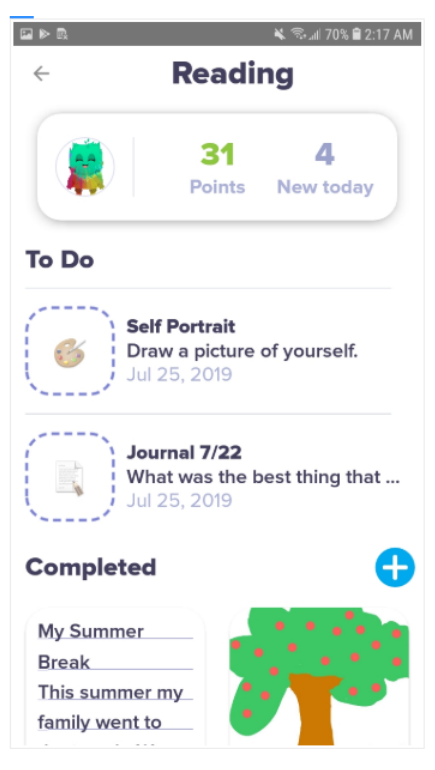